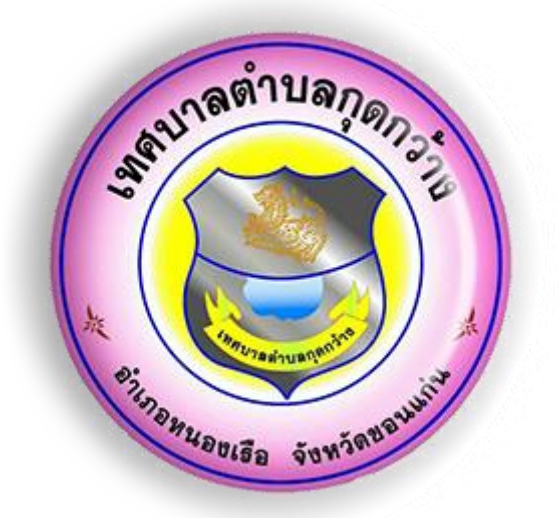

# **คู่มือการใช้งาน**

## **ระบบการให้บริการ E-Service**

# เทศบาลตำบลกุดกว้าง **อ าเภอหนองเรือ จังหวัดขอนแก่น**

#### **ขั้นตอนการเข้าใช้งานระบบการให้บริการ E-Service**

**1. เข้าสู่เว็บไซต์เทศบาลต าบลกุดกว้าง [www.kudkwang.go.th](http://www.kudkwang.go.th/)**

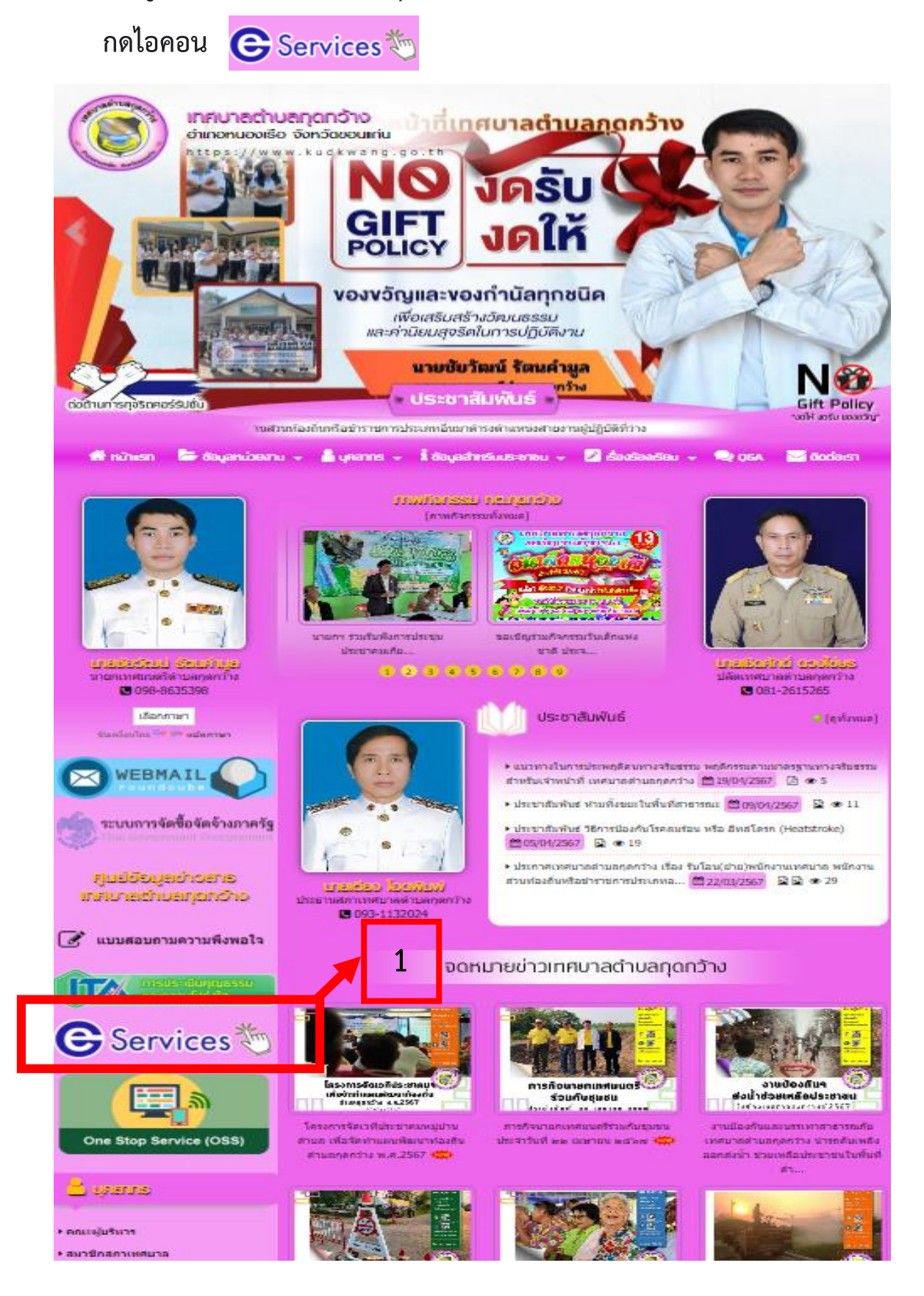

#### **2. กดเลือกเมนูที่ต้องการรับบริการ**

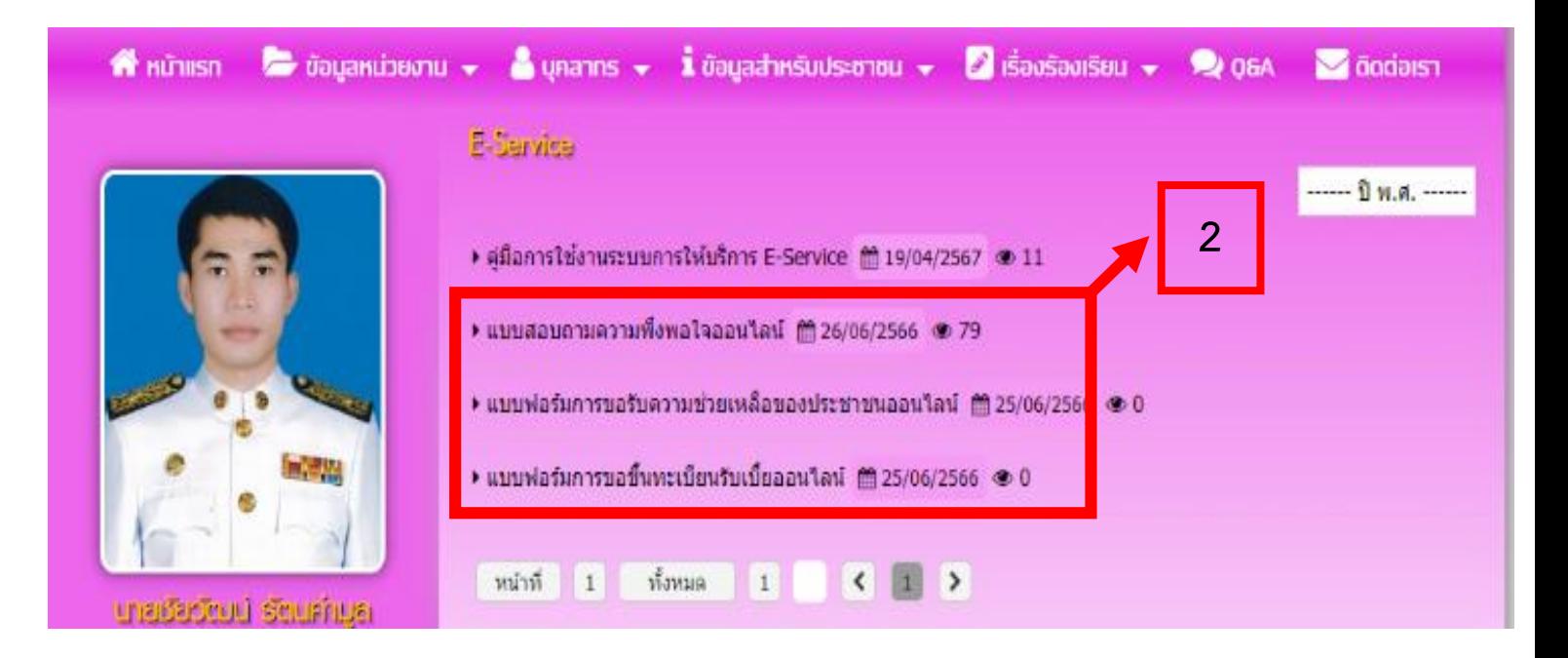

**3. ผู้รับบริการกรอกข้อมูลตามช่องที่ก าหนดให้ครบทุกช่อง แล้วกดไอคอน "ส่ง" เป็นอันเสร็จสิ้นขั้นตอน**

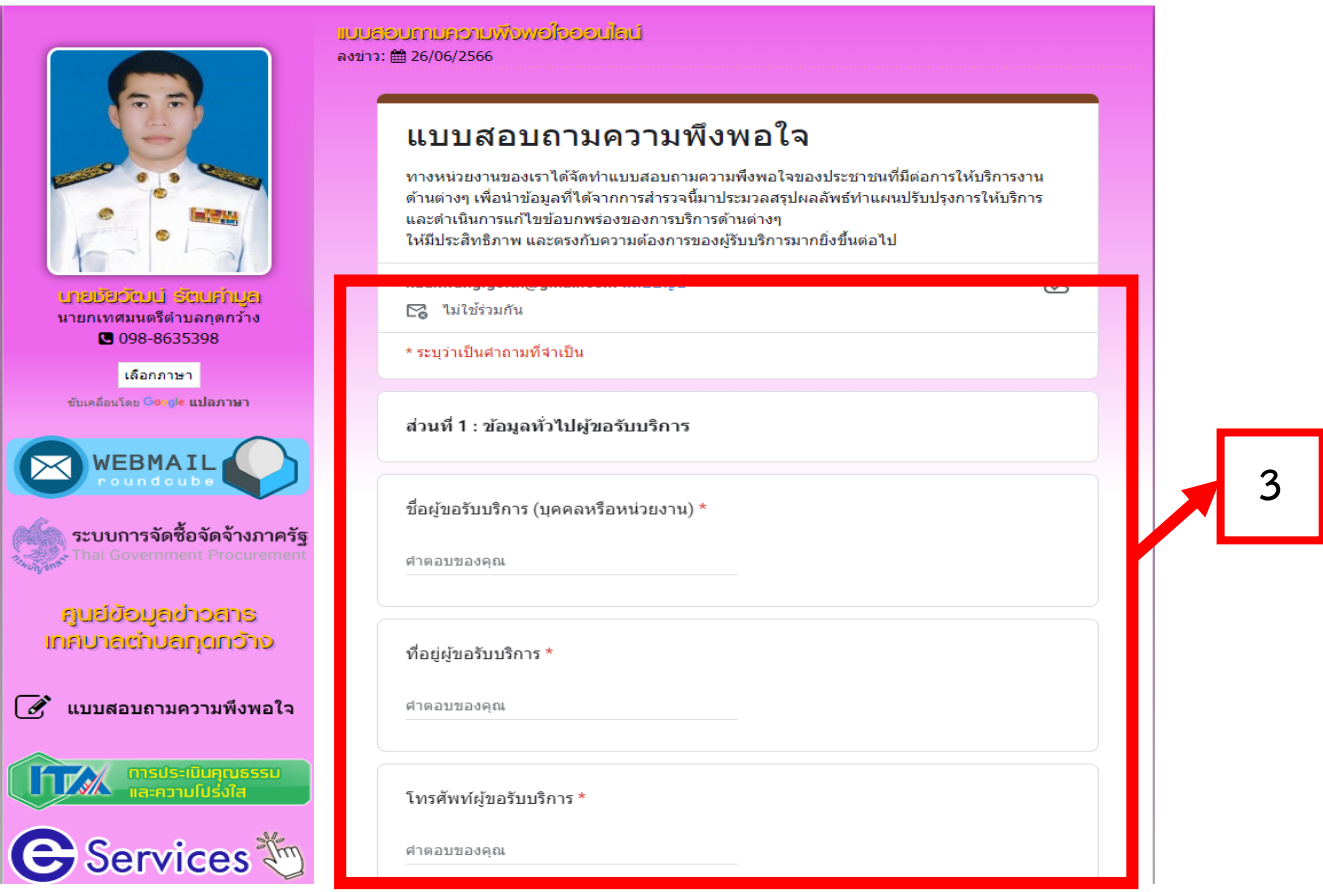

### การขอรับความช่วยเหลือของประชาชน ออนไลน์

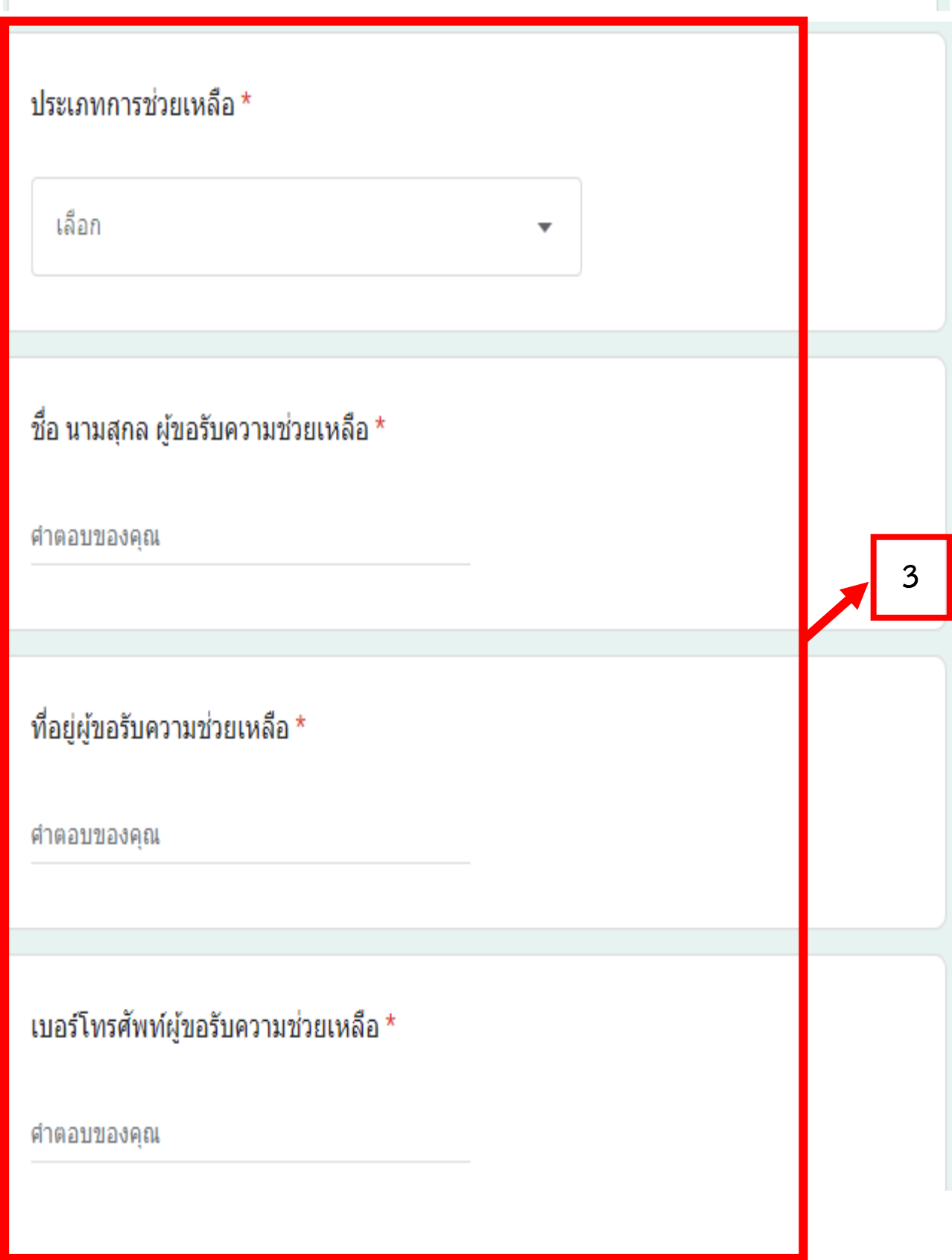

### การส่งเอกสารเพื่อขอขึ้นทะเบียนรับเบี้ย ออนไลน์

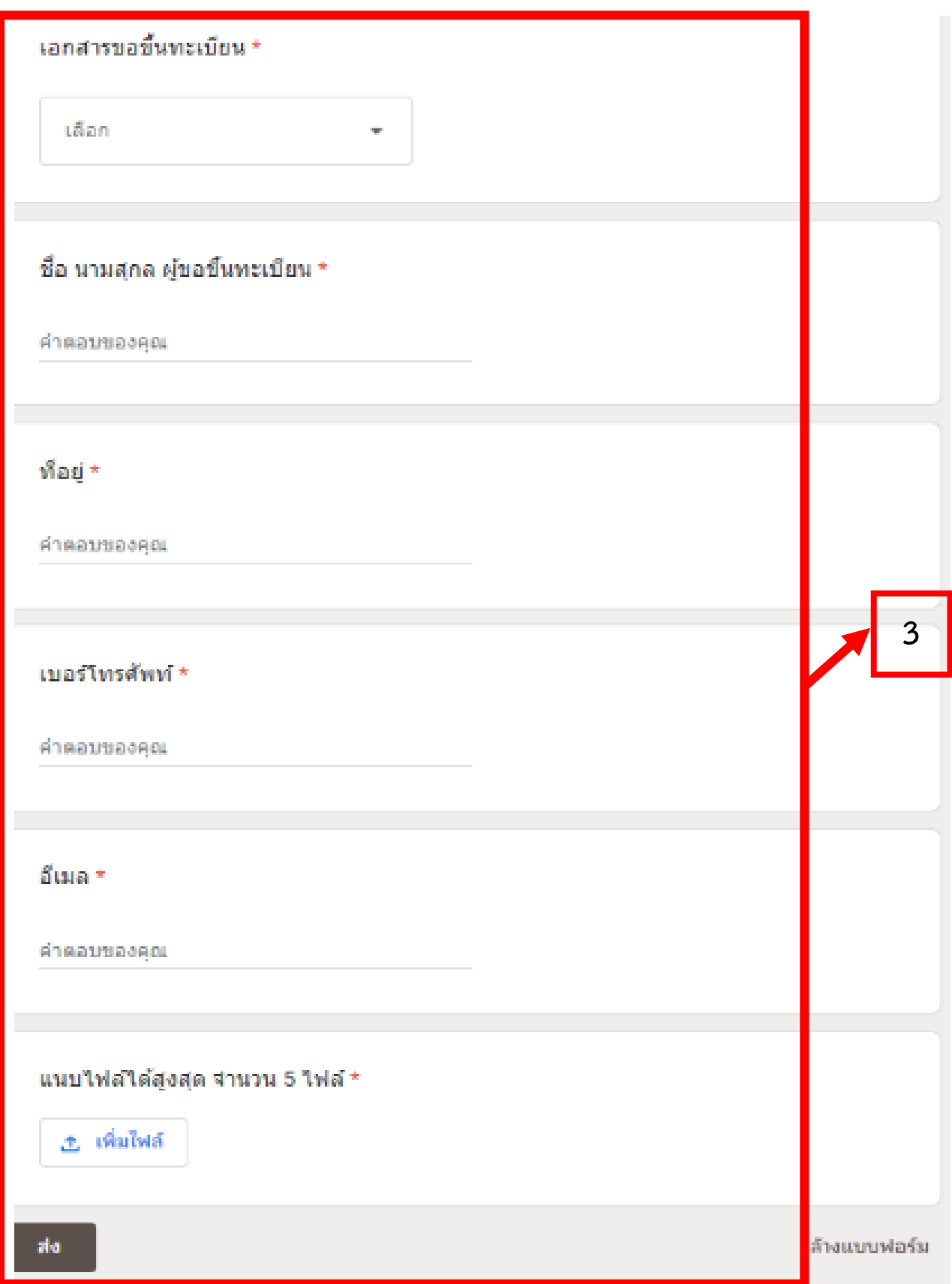